# **ROG ALLY GRMING HRNDHELD**

(BC

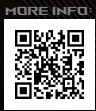

#### **INFORMÁCIE O AUTORSKÝCH PRÁVACH**

Žiadna časť tohto návodu na obsluhu, a to vrátane výrobkov a softvéru v ňom popísaných, nesmie byť bez vyjadrenia spoločnosti ASUSTeK COMPUTER INC. (ďalej len "ASUS"), a to prostredníctvom písomného súhlasu, kopírovaná, prenášaná, prepisovaná, uložená do pamäte vyhľadávacieho systému, alebo prekladaná do iného jazyka v akejkoľvek forme alebo akýmikoľvek prostriedkami, okrem dokumentácie kupujúceho slúžiacej na potreby zálohovania. ("ASUS").

SPOLOČNOSŤ ASUS POSKYTUJE TENTO NÁVOD NA OBSLUHU "TAK, AKO JE", BEZ ZÁRUKY AKÉHOKOĽVEK DRUHU, ČI UŽ VÝSLOVNEJ ALEBO ZAHRNUTEJ, VRÁTANE, ALE NIE OBMEDZENE, ZAHRNUTÝCH ZÁRUK ALEBO PODMIENOK TÝKAJÚCICH SA NEPORUŠENIA, PREDAJNOSTI ALEBO VHODNOSTI NA URČITÝ ÚČEL. SPOLOČNOSŤ ASUS, JEJ RIADITELIA, ÚRADNÍCI, ZAMESTNANCI ALEBO PREDAJCOVIA NEBUDÚ ZODPOVEDNÍ ZA AKÉKOĽVEK NEPRIAME, ZVLÁŠTNE, NÁHODNÉ ALEBO VYPLÝVAJÚCE ŠKODY (VRÁTANE ŠKÔD SPÔSOBENÝCH STRATOU NA ZISKU, STRATOU V OBLASTI PODNIKATEĽSKÝCH AKTIVÍT A PODOBNE). A TO AJ AK SPOLOČNOSŤ ASUS BOLA OBOZNÁMENÁ S MOŽNOSŤOU TAKÝCHTO ŠKÔD, KTORÉ SÚ DÔSLEDKOM CHYBY ALEBO OMYLU V RÁMCI TOHTO NÁVODU ALEBO V RÁMCI VÝROBKU.

Výrobky a firemné označenia, ktoré sa objavujú v tomto návode, môžu a nemusia byť obchodnými značkami alebo autorskými právami príslušných poločností a používajú sa iba na označenie alebo na vysvetľovanie, a to v prospech ich vlastníkov a bez zámeru porušovania ich práv.

TECHNICKÉ ŠPECIFIKÁCIE A INFORMÁCIE, KTORÉ SÚ SÚČASŤOU TOHTO NÁVODU, SÚ UVEDENÉ IBA NA INFORMATÍVNE ÚČELY A MÔŽU SA KEDYKOĽVEK ZMENIŤ BEZ PREDCHÁDZAJÚCEHO OZNÁMENIA A NEMALI BY SA INTERPRETOVAŤ AKO ZÁVÄZOK SPOLOČNOSTI ASUS. SPOLOČNOSŤ ASUS NEPREBERÁ ZODPOVEDNOSŤ ANI ZA ZÁVÄZKY TÝKAJÚCE SA AKÝCHKOĽVEK CHÝB ALEBO NEPRESNOSTÍ, KTORÉ SA MÔŽU V RÁMCI TOHTO NÁVODU VYSKYTNÚŤ, A TO VRÁTANE V NÁVODE POPÍSANÝCH VÝROBKOV A **SOFTVÉRU.** 

Autorské práva © 2023 ASUSTeK COMPUTER INC. Všetky práva vyhradené.

#### **OBMEDZENIE ZODPOVEDNOSTI**

Môže dôjsť k okolnostiam, kedy z dôvodu zanedbania zo strany spoločnosti ASUS alebo z dôvodu inej zodpovednosti máte nárok požadovať od spoločnosti náhradu za škody. V každom takomto prípade, bez ohľadu na východisko, na základe ktorého ste oprávnení požadovať od spoločnosti Asus náhradu škôd, je spoločnosť Asus zodpovedná len za poranenie (vrátane smrti) a škodu na nehnuteľnom majetku a hnuteľnom osobnom majetku alebo za akékoľvek skutočné a priame škody vyplývajúce zo zanedbania alebo opomenutia splniť zákonom stanovené povinnosti vyplývajúce z tohto vyhlásenia o záruke, a to do výšky uvedenej zmluvnej ceny každého výrobku.

Spoločnosť ASUS bude zodpovedná alebo vás odškodní iba za stratu, poškodenia alebo nároky, ktoré sú zmluvne ustanovené alebo vyplývajú z porušenia alebo priestupku zo strany spoločnosti Asus v zmysle tejto záruky.

Táto hranica sa týka aj dodávateľov a predajcov spoločnosti ASUS. Je to maximum, za ktoré sú spoločnosť ASUS, jej dodávatelia a váš predajca spoločne zodpovední.

SPOLOČNOSŤ ASUS V ŽIADNOM PRÍPADE NEZODPOVEDÁ ZA ŽIADNY Z NASLEDUJÚCICH BODOV: (1) ZA POŽIADAVKY TRETEJ STRANY TÝKAJÚCE SA VAŠICH ŠKÔD, (2) ZA STRATU ALEBO POŠKODENIE VAŠICH ZÁZNAMOV ALEBO ÚDAJOV, ALEBO (3) ZA ZVLÁŠTNE, NÁHODNÉ ALEBO NEPRIAME ŠKODY ALEBO ZA AKÉKOĽVEK EKONOMICKÉ NÁSLEDNÉ ŠKODY (VRÁTANE STRATY ZISKU ALEBO ÚSPOR), A TO AJ AK BOLI SPOLOČNOSŤ ASUS, JEJ DODÁVATELIA ALEBO VÁŠ PREDAJCA O TÝCHTO MOŽNOSTIACH INFORMOVANÍ.

#### **SERVIS A PODPORA**

Navštívte našu viacjazyčnú webovú stránku na https://rog.asus.com/support/.

Služba MyASUS ponúka celú škálu podporných funkcií vrátane riešenia problémov, optimalizácie činnosti výrobkov, integrácie softvéru ASUS a pomáha vám zorganizovať osobnú pracovnú plochu a zväčšiť ukladací priestor. Ďalšie podrobnosti nájdete na stránke https://www.asus.com/cz/support/FAQ/1038301/.

### **Obsah**

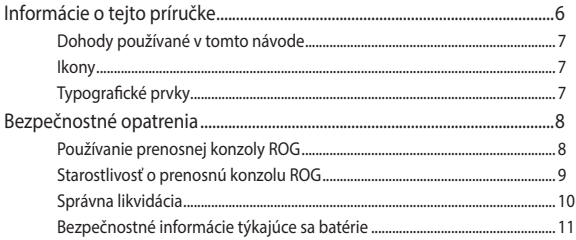

### Kapitola 1: Nastavenie hardvéru

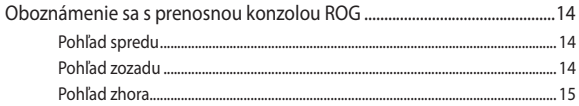

### Kapitola 2: Používanie prenosnej konzoly ROG

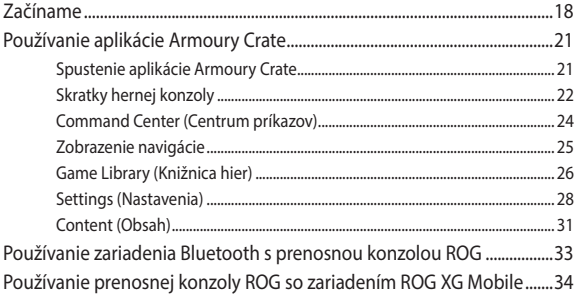

### Kapitola 3: Používanie systému Windows

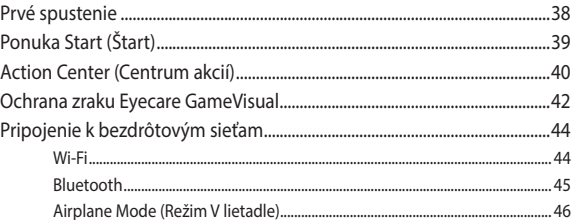

### Kapitola 4: Riešenie problémov a tipy

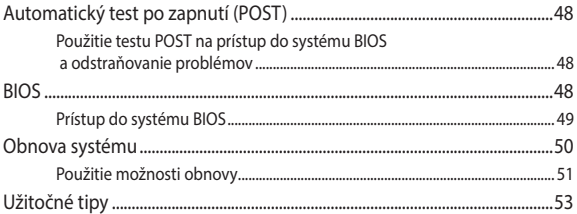

### Prílohy

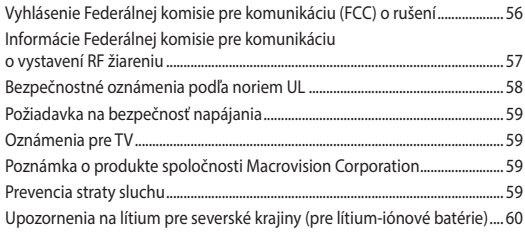

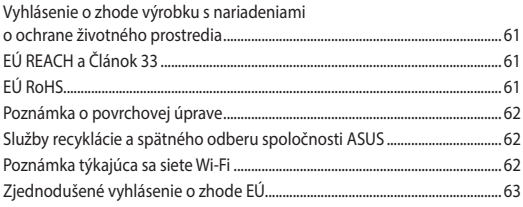

# **Informácie o tejto príručke**

Táto príručka poskytuje informácie o funkciách hardvéru a softvéru prenosnej konzoly ROG a je zostavená do nasledujúcich kapitol:

#### **Kapitola 1: Nastavenie hardvéru**

Táto kapitola podrobne popisuje hardvérové súčasti prenosnej konzoly ROG.

#### **Kapitola 2: Používanie prenosnej konzoly ROG**

Táto kapitola vám ukáže, ako používať rôzne časti prenosnej konzoly ROG.

#### **Kapitola 3: Používanie systému Windows**

Táto kapitola poskytuje prehľad o používaní systému Windows v prenosnej konzole ROG.

#### **Kapitola 4: Riešenie problémov a tipy**

V tejto kapitole sa dozviete, ako pomocou funkcie POST zmeniť nastavenia. Nájdete v nej aj niekoľko odporúčaných tipov na údržbu a riešenie bežných problémov s prenosnou konzolou ROG.

#### **Prílohy**

Táto časť obsahuje upozornenia a bezpečnostné vyhlásenia týkajúce sa prenosnej konzoly ROG.

### **Dohody používané v tomto návode**

Na zdôraznenie hlavných informácií v tomto návode sa používajú nasledujúce označenia:

> **DÔLEŽITÉ!** Táto správa obsahuje dôležité Informácie, ktoré je nutné dodržiavať na vykonanie úlohy.

**POZNÁMKA:** Táto správa obsahuje doplňujúce informácie a tipy, ktoré pomôžu pri vykonávaní úloh.

**VAROVANIE!** Táto správa obsahuje dôležité informácie, ktoré je nutné dodržiavať na zaistenie vašej bezpečnosti pri vykonávaní určitých úloh a na zabránenie poškodenia údajov a súčastí vašej prenosnej konzoly ROG.

### **Ikony**

Dolu znázornené ikony označujú, ktoré zariadenie možno používať na vykonávanie série úloh alebo procesov vo vašej prenosnej konzole ROG.

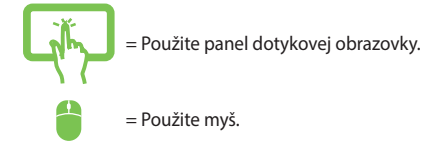

### **Typografické prvky**

**Tučné písmo** = Označuje ponuku alebo položku, ktoré musíte zvoliť.

*Kurzíva* = Označuje časti, ktoré si môžete v tomto návode pozrieť.

# **Bezpečnostné opatrenia Používanie prenosnej konzoly ROG**

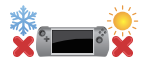

Toto zariadenie by ste mali používať iba v prostredí s teplotou od 5 °C (41°F) do 35 °C (95°F).

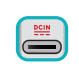

Na spodnej strane zariadenia si pozrite štítok uvádzajúci technické parametre a uistite sa, že napájací adaptér, ktorý používate, je s nimi v súlade.

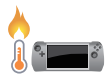

Zariadenie sa môže počas používania alebo nabíjania batérie zohriať. Preto si ho neklaďte do lona ani blízko ostatných častí vášho tela, aby ste predišli poraneniu vplyvom tepla. Pri používaní neumiestňujte zariadenia na povrchy, ktoré môžu blokovať vetracie otvory.

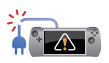

Pri práci so zariadením nepoužívajte poškodené napájacie káble a príslušenstvo ani žiadne poškodené periférne zariadenia.

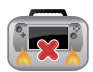

Keď je zariadenie zapnuté, neprenášajte ho ani ho nezakrývajte žiadnymi materiálmi, ktoré môžu obmedziť cirkuláciu vzduchu.

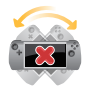

Nepokladajte zariadenie na nerovné alebo nestabilné pracovné povrchy.

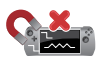

Zariadenie môžete poslať cez röntgenové zariadenia (používajú sa na dopravných pásoch na skenovanie predmetov), nevystavujte ho však magnetickým detektorom a tyčiam.

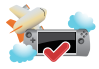

Ak sa chcete dozvedieť o službách, ktoré je možné používať počas letu, a o obmedzeniach, ktoré je počas letu potrebné dodržiavať pri používaní zariadenia, kontaktujte príslušného poskytovateľa leteckej dopravy.

### **Starostlivosť o prenosnú konzolu ROG**

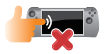

Pred čistením zariadenie odpojte napájanie striedavým prúdom a ak sa dá, vyberte batériu. Použite čistú celulózovú špongiu alebo semišovú handričku navlhčenú v teplej vode alebo v roztoku s nízkou koncentráciou neabrazívneho čistiaceho prostriedku. Prebytočnú vlhkosť odstráňte zo zariadenia suchou handričkou. Dbajte na to, aby žiadne kvapaliny neprenikli do medzery šasi ani klávesnice s cieľom zabrániť skratu či korózii.

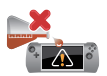

Na zariadenie a ani v jeho blízkosti neaplikujte silné rozpúšťadlá, ako napríklad alkohol, riedidlá, benzén či ďalšie chemikálie.

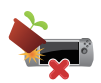

Na zariadenie nepokladajte žiadne predmety.

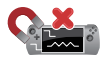

Zariadenie nevystavujte silným magnetickým ani elektrickým poliam.

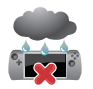

Neodkladajte a nepoužívajte zariadenie v blízkosti tekutín, počas dažďa ani vo vlhkom prostredí.

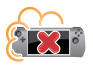

Nevystavujte zariadenie prašnému prostrediu.

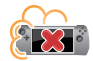

Nepoužívajte zariadenie v blízkosti únikov plynu.

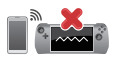

Do blízkosti zariadenia nepokladajte aktívne elektronické zariadenia, aby ste predišli rušeniu panela displeja elektromagnetickými vlnami.

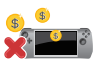

Nepoužívajte toto zariadenie na ťažbu kryptomien (ktoré spotrebúvajú obrovské množstvo elektriny a času na získanie konvertibilnej virtuálnej meny) alebo súvisiace aktivity.

### **Správna likvidácia**

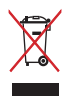

Zariadenie nevyhadzujte do komunálneho odpadu. Tento výrobok bol navrhnutý tak, aby sa zabezpečilo správne opätovné použitie súčastí a recyklovanie. Symbol prečiarknutého odpadkového koša na kolieskach znamená, že výrobok (elektrické a elektronické zariadenia a gombíková batéria obsahujúca ortuť) by sa nemal vyhadzovať do komunálneho odpadu. Oboznámte sa s miestnymi predpismi vzťahujúcimi sa na likvidáciu elektronických zariadení.

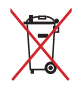

Batériu NEVYHADZUJTE do komunálneho odpadu. Symbol preškrtnutého odpadkového koša na kolieskach znamená, že batériu by ste nemali likvidovať spolu s komunálnym odpadom.

### **Bezpečnostné informácie týkajúce sa batérie**

### **Ochrana batérie**

• Časté nabíjanie batérie pod vysokým napätím môže skrátiť výdrž batérie. Aby sa chránila batéria, po úplnom nabití batérie môže systém zastaviť nabíjanie, keď je batéria nabitá na 90 % až 100 %.

**POZNÁMKA:** Úroveň, pri ktorej batéria obnoví nabíjanie, je zvyčajne nastavená od 90 % do 99 %. Skutočná hodnota sa môže líšiť podľa modelu.

- Nabíjanie alebo skladovanie batérie pri vysokej okolitej teplote môže viesť k trvalému poškodeniu napájacej kapacity batérie a rýchlemu skráteniu životnosti batérie. Ak je teplota batérie príliš vysoká, systém môže znížiť kapacitu nabíjania batérie, alebo dokonca zastaviť nabíjanie s cieľom chrániť batériu.
- Napájacia kapacita batérie môže klesnúť, aj keď sa vaše zariadenie vypne a odpojí od sieťového napájania. Je to normálne, keďže systém aj naďalej odoberá malé množstvo energie z batérie.

### **Štandardná starostlivosť o batériu**

- Ak nebudete svoje zariadenie dlhú dobu používať, nezabudnite nabiť batériu na 50 % a potom ho vypnite a odpojte sieťový napájací adaptér. Nabite batériu na 50 % každé tri mesiace, aby sa predišlo nadmernému vybitiu a poškodeniu batérie.
- Vyhýbajte sa dlhodobému nabíjaniu batérie pri vysokom napätí, aby sa predĺžila výdrž batérie. Ak pre svoje zariadenie neustále používate sieťové napájanie, nezabudnite aspoň raz za dva týždne vybiť batériu na 50 %. Môžete upraviť aj príslušné nastavenia v položke Battery Health Charging (Správne nabíjanie batérie) v aplikácii MyASUS, čo pomôže predĺžiť výdrž batérie.
- Batériu sa odporúča skladovať pri teplote od 5 °C (41°F) do 35 °C (95°F) s úrovňou nabitia batérie na 50 %. Môžete upraviť aj príslušné nastavenia v položke Battery Health Charging (Správne nabíjanie batérie) v aplikácii MyASUS, čo pomôže predĺžiť výdrž batérie.
- Nenechávajte batériu vo vlhkom prostredí. Pôsobenie vlhkého prostredia môže zvýšiť rýchlosť nadmerného vybíjania. Prostredie s nízkou teplotou môže poškodiť chemikálie vnútri batérie, zatiaľ čo vysoká teplota alebo prehriatie môže viesť k riziku výbuchu.
- Neumiestňujte svoje zariadenie ani batériu blízko radiátorov, krbov, pecí, ohrievačov či iných zdrojov tepla s teplotou nad 60 °C (140°F). Prostredie s vysokou okolitou teplotou môže viesť k výbuchu alebo úniku, ktoré môže spôsobiť vznik požiaru.

# *Kapitola 1: Nastavenie hardvéru*

## **Oboznámenie sa s prenosnou konzolou ROG**

### **Pohľad spredu**

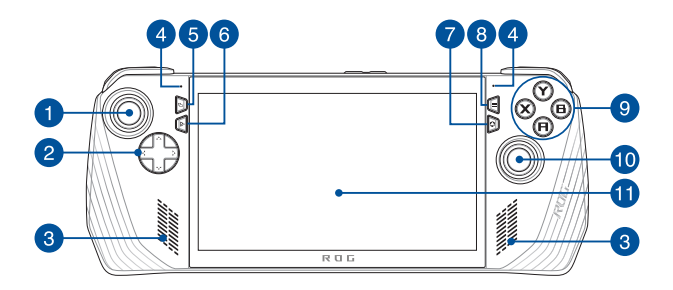

### **Pohľad zozadu**

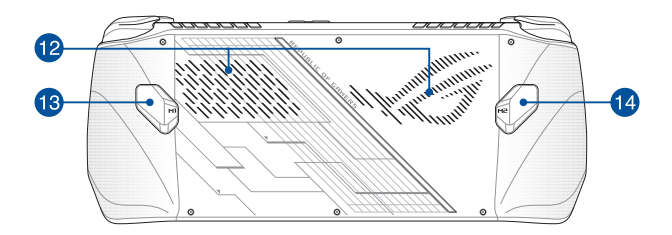

### **Pohľad zhora**

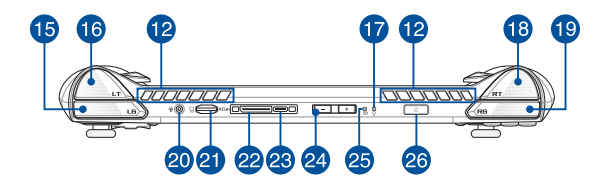

1. Ľavá páčka

- 14. Tlačidlo makra 2
- 2. Smerové tlačidlá
- 3. Reproduktory
- 4. Mikrofónové zostavy
- 5. Tlačidlo zobrazenia
- 6. Tlačidlo centra príkazov
- 7. Tlačidlo Armoury Crate
- 8. Tlačidlo ponuky
- 9. Tlačidlá A/B/X/Y
- 10. Pravá páčka
- 11. Dotyková obrazovka
- 12. Vetracie otvory
- 13. Tlačidlo makra 1
- 15. Ľavý nárazník
- 16. Ľavý spúšťač
	- 17. Indikátor napájania
	- 18. Pravý spúšťač
	- 19. Pravý nárazník
	- 20. Konektor na zapojenie slúchadiel/náhlavnej súpravy/mikrofónu
	- 21. Slot na kartu microSD (podporuje až UHS-II)
	- 22. Rozhranie ROG XG Mobile

Kombinovaný port USB 3.2 Gen 2

- 23. Type-C®/DisplayPort 1.4/napájací vstup (jednosmer.)
- 24. Tlačidlá hlasitosti
- 25. Dvojfarebný indikátor nabíjania batérie
- 26. Tlačidlo napájania/snímač odtlačkov prstov

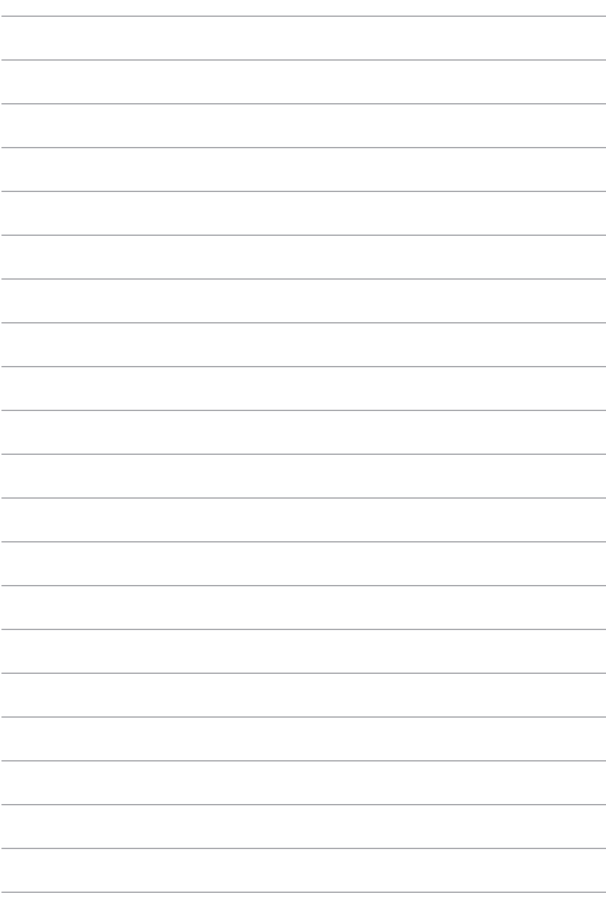

# *Kapitola 2: Používanie prenosnej konzoly ROG*

# **Začíname**

### **1. Nabite prenosnú konzolu ROG**

- A. Konektor jednosmerného napájania pripojte k portu vstupu napájania (jednosmer.) prenosnej konzoly ROG.
- B. Pripojte sieťový adaptér k sieťovému zdroju s hodnotou napätia  $100 V \approx 240 V$

**DÔLEŽITÉ!** Na nabíjanie batérie a napájanie prenosnej konzoly ROG používajte len dodávaný sieťový adaptér.

**POZNÁMKA:** V závislosti od modelu a vášho regiónu sa môže vzhľad napájacieho adaptéra líšiť.

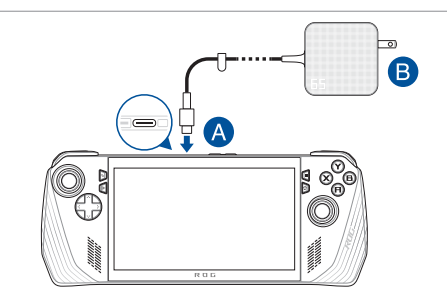

#### **DÔLEŽITÉ!**

Informácie o napájacom adaptéri:

- Vstupné napätie: 100 240 Vac
- Vstupná frekvencia: 50 60 Hz
- Menovitý výstupný prúd: 3,25 A (65 W)
- Menovité výstupné napätie: 20 V

#### **DÔLEŽITÉ!**

- Nájdite na zariadení štítok uvádzajúci hodnoty pre vstup a výstup a skontrolujte, či sa zhodujú s hodnotami vstupu a výstupu na napájacom adaptéri. Niektoré modely môžu mať v závislosti od dostupných skladových jednotiek rôzne menovité výstupné prúdy.
- Pred prvým zapnutím zariadenia skontrolujte, či je pripojený k napájaciemu adaptéru. Napájací kábel pripojte do elektrickej zásuvky vždy priamo, bez použitia predlžovacích káblov. Z bezpečnostných dôvodov zapájajte toto zariadenie iba do správne uzemnenej elektrickej zásuvky.
- Elektrická zásuvka musí byť ľahko prístupná a musí byť v blízkosti zariadenia.
- Ak chcete zariadenie odpojiť od hlavného napájania, vytiahnite ho z elektrickej zásuvky.

#### **VAROVANIE!**

Prečítajte si nasledujúce upozornenia týkajúce sa batérie vášho zariadenia:

- Batériu vnútri zariadenia by mali vyberať len autorizovaní technici spoločnosti ASUS (platí len v prípade nevymeniteľnej batérie).
- Batéria použitá v zariadení môže pri vytiahnutí alebo rozobratí predstavovať riziko požiaru alebo popálenia chemikáliami.
- V záujme osobnej bezpečnosti postupujte podľa výstražných štítkov.
- V prípade výmeny za nesprávny typ hrozí riziko výbuchu batérie.
- Nelikvidujte vhodením do ohňa.
- Batériu zariadenia sa nikdy nepokúšajte skratovať.
- Batériu sa nikdy nepokúšajte rozoberať a znova skladať (platí len v prípade nevyberateľnej batérie).
- Ak dôjde k vytečeniu, prestaňte ju používať.
- Batéria a jej komponenty sa musia recyklovať alebo zlikvidovať správnym spôsobom.
- Batériu a iné malé komponenty uchovávajte mimo dosahu detí.

### **2. Stlačením tlačidla napájania zapnite prenosnú konzolu ROG**

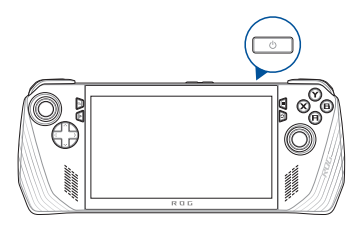

#### **POZNÁMKA:**

- **•** Pri prvom spustení prenosnej konzoly ROG postupujte podľa pokynov na obrazovke na nastavenie operačného systému Windows. Viac podrobností nájdete v kapitole *Používanie systému Windows* v tejto príručke.
- **•** Tlačidlo napájania je zároveň snímačom odtlačkov prstov. Môžete ho použiť na biometrické overenie a prihlásiť sa pomocou neho do systému Windows. Nastavte rozpoznávanie odtlačkov prstov v časti **Sign-in options (Možnosti prihlásenia)** v nastaveniach systému Windows.

# **Používanie aplikácie Armoury Crate**

**POZNÁMKA:** Nasledujúce snímky obrazovky a ponuky sa môžu líšiť v závislosti od verzie softvéru, krajiny alebo oblasti.

### **Spustenie aplikácie Armoury Crate**

Keď sa zobrazí pracovná plocha systému Windows, aplikáciu spustíte stlačením tlačidla Armoury Crate alebo akýchkoľvek ovládacích tlačidiel.

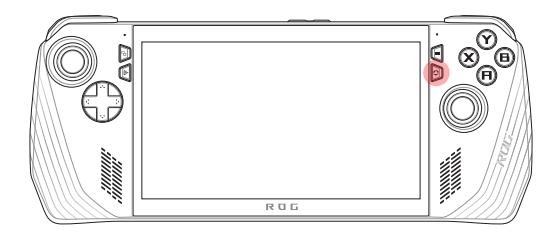

### **Skratky hernej konzoly**

#### **Tlačidlo centra príkazov**

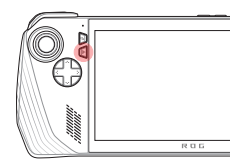

Jedno stlačenie Zobrazí alebo skryje časť Command Center (Centrum príkazov)

Dlhé stlačenie Odošle príkaz Ctrl + Alt + Delete

#### **Tlačidlo Armoury Crate**

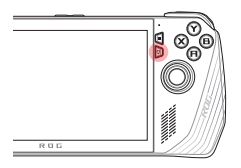

Jedno stlačenie Maximalizuje alebo minimalizuje aplikáciu Armoury Crate

Dlhé stlačenie Zobrazí prehľad ovládača

### **Kombinácie M1 (tlačidlo makra 1)/M2 (tlačidlo makra 2)**

#### **M1/M2 + smerové tlačidlá**

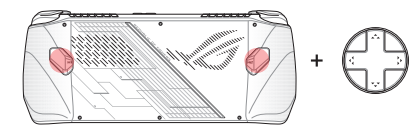

**Tlačidlo makra + nahor** Zobrazí klávesnicu

**Tlačidlo makra + nadol** Otvorí aplikáciu Task Manager (Správcu úloh)

**Tlačidlo makra + doľava** Zobrazí pracovnú

plochu

#### **Tlačidlo makra + doprava**

Otvorí aplikáciu Task Viewer (Prehliadač úloh)

#### **Tlačidlo makra + A**

Zhotoví snímku obrazovky

#### **Tlačidlo makra + B**

Zobrazí centrum oznámení systému **Windows** 

#### **Tlačidlo makra + X**

Zobrazí nastavenia zobrazenia

**Tlačidlo makra + Y** Spustí/zastaví nahrávanie obrazovky

### **M1/M2 + tlačidlá A/B/X/Y**

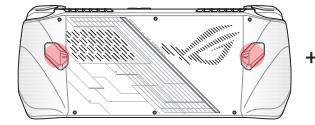

### **Command Center (Centrum príkazov)**

Stlačením tlačidla centra príkazov zobrazíte alebo skryjete časť Command Center (Centrum príkazov). To vám umožní získať rýchly prehľad o prenosnej konzole ROG alebo upraviť nastavenia bez toho, aby ste museli ukončiť hru či aplikáciu, ktorú práve používate.

> **POZNÁMKA:** Zobrazené položky môžete upraviť v časti Edit Command Center (Úprava centra príkazov). Ďalšie podrobnosti nájdete v časti *Nastavenia* v tejto príručke.

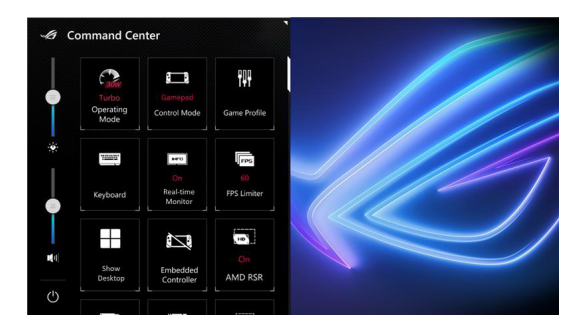

## **Zobrazenie navigácie**

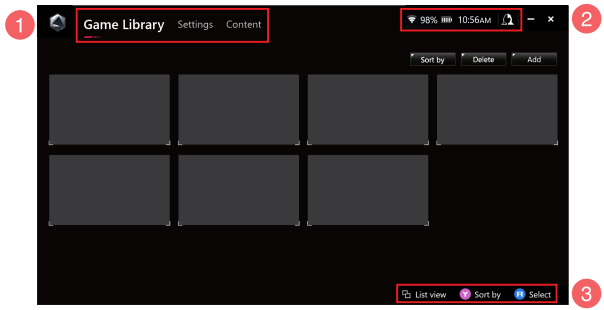

#### 1. **Panel navigácie**

Prepínajte medzi kartami Game Library (Knižnica hier), Settings (Nastavenia) a Content (Obsah) pomocou ľavého a pravého nárazníka.

#### 2. **Systémová lišta**

Táto oblasť zobrazuje ikony stavu systému a pripojených zariadení. Ikona používateľského centra vám umožňuje rýchly prístup do časti User Center (Používateľské centrum).

#### 3. **Pomoc s ovládaním**

Dostupné možnosti sa líšia v závislosti od karty alebo položky, ktorú vyberiete.

### **Game Library (Knižnica hier)**

Nájdete tu všetky nainštalované hry z rôznych herných platforiem a pridané aplikácie. Môžete si prezerať svoju zbierku alebo začať hrať svoju obľúbenú hru.

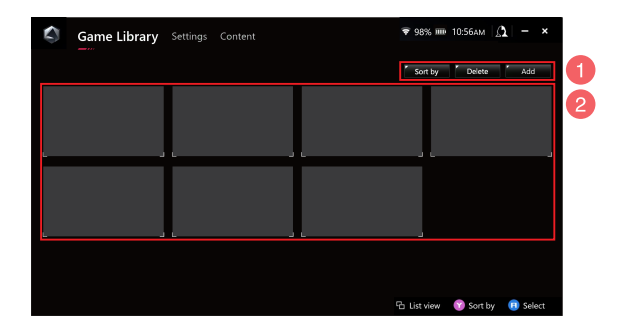

#### 1. **Správa knižnice**

Môžete pridať alebo odstrániť položky v knižnici hier. Môžete tiež zoradiť položky v rôznych poradiach.

#### 2. **Zbierka knižnice**

Môžete zobraziť všetky nainštalované hry a pridané aplikácie. Nainštalované hry budú pridané do knižnice automaticky.

### **Game Profile (Herný profil)**

Nastavenie časti Game Profile (Herný profil) vám umožňuje vybrať konkrétne nastavenia pre každú hru alebo aplikáciu. Keď je váš herný profil pripravený, automaticky použije vaše preferované nastavenia pri otvorení príslušnej hry alebo aplikácie.

Ak chcete nastaviť časť Game Profile (Herný profil), vyberte hru alebo aplikáciu v časti Game Library (Knižnica hier) a potom stlačením tlačidla **X** (alebo výberom položky **Game Profile (Herný profil)**) začnite s nastavením.

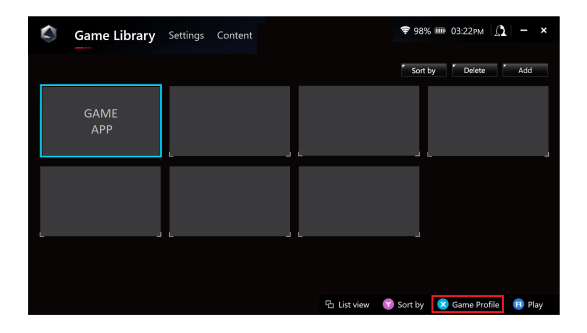

### **Settings (Nastavenia)**

Toto je ovládací panel, pomocou ktorého môžete konfigurovať a prispôsobiť nastavenia prenosnej konzoly ROG tak, aby dosahovala optimálny výkon.

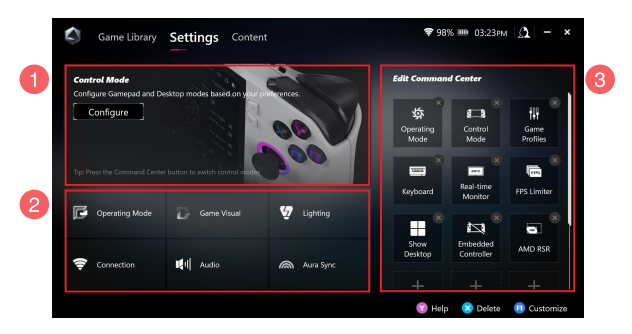

#### 1. **Control Mode (Režim ovládania)**

Výberom položky **Configure (Konfigurovať)** vstúpite do režimu Gamepad Mode (Režim hernej konzoly) alebo Desktop Mode (Režim pracovnej plochy) a budete ho môcť nakonfigurovať podľa svojich preferovaných globálnych nastavení. Vyberte funkciu, ktorú chcete konfigurovať, a upravte nastavenia:

- Mapovanie tlačidiel nastavenie primárnych a sekundárnych funkcií
- Ľavá/pravá páčka nastavenie pásma necitlivosti (dead zone) a prahu vonkajšieho rozsahu
- Ľavý/pravý spúšťač nastavenie prahu platného rozsahu
- Vibrácie nastavenie intenzity vibrácií

#### 2. **Nastavenia pripojenia, ventilátora, zvuku a obrazu**

Vyberte funkciu, ktorú chcete konfigurovať, a upravte nastavenia:

- Operating Mode (Prevádzkový režim)
- GameVisual (GameVisual)
- Lighting (Osvetlenie)
- Connection (Pripojenie)
- Audio (Zvuk)
- Aura Sync (Synchronizácia Aura)

**POZNÁMKA:** Ak chcete pripojiť zariadenie Bluetooth k prenosnej konzole ROG, pozrite si časť *Používanie zariadenia Bluetooth s prenosnou konzolou ROG* v tejto príručke.

#### 3. **Edit Command Center (Úprava centra príkazov)**

Pridajte alebo odstráňte nasledujúce funkcie v často Command Center (Centrum príkazov). Ak chcete zmeniť usporiadanie časti Command Center (Centrum príkazov), podržte stlačené tlačidlo a presuňte ho do požadovanej polohy.

- Airplane Mode (Režim V lietadle): Slúži na zapnutie alebo vypnutie Airplane Mode (Režimu V lietadle).
- AMD RIS: Zapnutie alebo vypnutie funkcie AMD RIS.
- AMD RSR: Zapnutie alebo vypnutie funkcie AMD RSR.
- Aura: Prepína svetelné efekty Aura.
- Control Mode (Režim ovládania): Prepína medzi rôznymi režimami ovládania.
- Embedded Controller (Zabudovaný ovládač): Aktivuje/deaktivuje zabudovaný ovládač.
- FPS Limiter (Obmedzovač FPS): Prepína medzi možnosťami obmedzenia FPS.
- Game Library (Knižnica hier): Presmeruje vás do časti Game Library (Knižnica hier).
- Game Profile (Herný profil): Presmeruje vás na nastavenie profilu.
- GameVisual: Prepína medzi režimami nástroje GameVisual.
- Keyboard (Klávesnica): Slúži na otvorenie/zatvorenie klávesnice na obrazovke.
- LED Brightness (Jas LED): Prepína medzi možnosťami jasu LED.
- Microphone (Mikrofón): Slúži na zapnutie alebo vypnutie mikrofónu.
- Operating Mode (Prevádzkový režim): Prepína medzi rôznymi režimami ventilátora.
- Record Screen (Nahrávanie obrazovky): Spustí/zastaví nahrávanie obrazovky.
- Real-time Monitor (Monitor v reálnom čase): Zobrazí/skryje miniaplikáciu monitora v reálnom čase.
- Resolution (Rozlíšenie): Prepína medzi možnosťami rozlíšenia.
- Refresh Rate (Obnovovacia frekvencia): Prepína medzi možnosťami obnovovacej frekvencie.
- Show Desktop (Zobraziť pracovnú plochu): Minimalizuje všetky otvorené okná a zobrazí pracovnú plochu.
- Take Screenshot (Vytvoriť snímku obrazovky): Zaznamená snímku aktuálnej obrazovky.

### **Content (Obsah)**

V tejto časti nájdete ďalšie informácie o prenosnej konzole ROG.

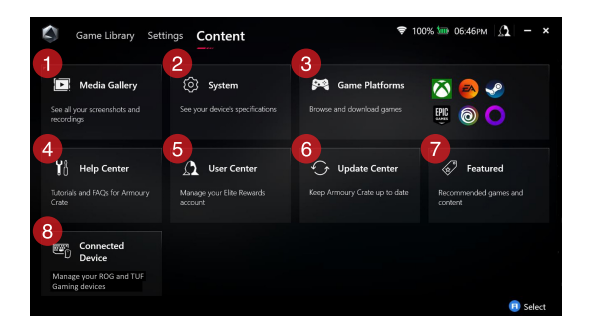

#### 1. **Media Gallery (Galéria médií)**

Tu nájdete všetky svoje snímky obrazovky a nahrávky.

#### 2. **System (Systém)**

Pozrite si informácie o špecifikáciách, úložisku a aktuálnej verzii softvéru prenosnej konzoly ROG.

#### 3. **Game Platforms (Herné platformy)**

Poskytuje rýchly prístup k rôznym herným platformám na prehliadanie a sťahovanie hier.

#### 4. **Help Center (Centrum pomoci)**

Nájdete tu návody pre aplikáciu Armoury Crate, ďalšie informácie o zariadení ROG XG Mobile a sekciu častých otázok.

#### 5. **User Center (Centrum používateľov)**

Tu sa môžete prihlásiť do svojho účtu ROG Elite Reward (alebo účtu ASUS). V časti User Center (Centrum používateľov) môžete upraviť aj svoj profil a skontrolovať oznámenia.

#### 6. **Update Center (Centrum aktualizácií)**

Skontrolujte, či sú vaše softvérové komponenty aktuálne. V prípade potreby ich môžete aktualizovať.

#### 7. **Featured (Odporúčané)**

Pozrite si všetky dostupné výhodné ponuky hier, odporúčané aplikácie, uplatenia a vizuálne prvky pre rôzne platformy alebo zariadenia.

#### 8. **Connected Device (Pripojené zariadenie)**

Spravujte pripojené zariadenia ROG a TUF Gaming.

**POZNÁMKA:** Táto položka sa zobrazí len vtedy, keď je pripojené zariadenie ROG alebo TUF Gaming.

# **Používanie zariadenia Bluetooth s prenosnou konzolou ROG**

### **Pripojenie bezdrôtovej klávesnice, myši, náhlavnej súpravy alebo iného zariadenia**

- 1. Zapnite zariadenie Bluetooth a umiestnite ho do blízkosti svojej prenosnej konzoly ROG.
- 2. Skontrolujte, či je zariadenie Bluetooth v režime párovania alebo objavovania.
- 3. Otvorte aplikáciu Armoury Crate, prejdite na položky **Settings (Nastavenia)** > **Connection (Pripojenie)** > **Bluetooth** a zapnite **Bluetooth**.
- 4. Vyberte zariadenie Bluetooth zo zoznamu a pripojte ho k prenosnej konzole ROG.

#### **POZNÁMKA:**

- Ak chcete manuálne vyhľadať dostupné zariadenia Bluetooth, stlačte tlačidlo **X** (alebo vyberte položku **Scan (Skenovať)**).
- Umiestnite zariadenie Bluetooth aspoň 20 cm od iného bezdrôtového hardvéru, aby ste predišli rušeniu.

# **Používanie prenosnej konzoly ROG so zariadením ROG XG Mobile**

Zariadenie ROG XG Mobile má zabudovaný rozbočovač I/O a umožňuje vyššiu rýchlosť pripojenie k prenosnej konzole ROG pomocou originálneho pripojenia PCIe.

> **DÔLEŽITÉ!** Postupujte podľa pokynov a skôr než prepnete grafické procesory, nezabudnite uložiť všetky údaje a zastaviť aplikácie, ktoré využívajú aktuálny grafický procesor.

**POZNÁMKA:** Ďalšie informácie o zariadeniach podporujúcich ROG XG Mobile nájdete na oficiálnom webe zariadení ROG.

### **Pripojenie zariadenia ROG XG Mobile k prenosnej konzole ROG**

- 1. Zapojte pribalený napájací sieťový kábel (str. prúd) do napájacieho konektora zariadenia ROG XG Mobile.
- 2. Zapojte ROG XG Mobile do 100 V až 240 V zdroja napájania.
- 3. Zapojte konektor zariadenia ROG XG Mobile do rozhrania ROG XG Mobile a kombinovaného portu USB Type-C® vašej prenosnej konzoly ROG.
- 4. Keď spozorujete, že indikátor stavu na konektore zariadenia ROG XG Mobile začne svietiť nabielo, prepnutím spínača odomknutia do polohy  $\bigcap$  konektor uzamknite.
- 5. V kontextovom okne Settings (Nastavenia) aktivujte ROG XG Mobile. Po dokončení aktivácie začne indikátor stavu svietiť načerveno.

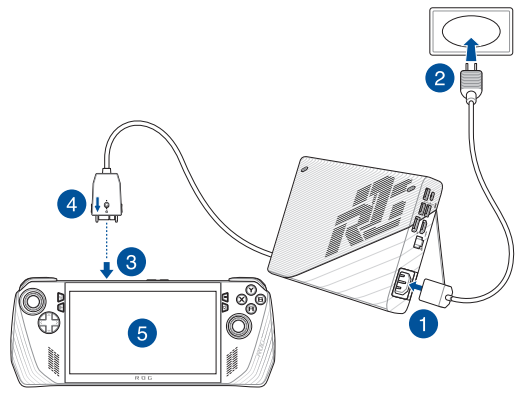

### **Odobratie zariadenia ROG XG Mobile z prenosnej konzoly ROG**

- 1. Kliknite ľavým alebo pravým tlačidlom na ikonu **VI** v oblasti s oznámeniami (pravý koniec panela úloh) a deaktivujte ROG XG Mobile v okne nastavení.
- 2. Keď indikátor stavu na konektore zariadenia ROG XG Mobile začne svietiť nabielo, prepnutím spínača odomknutia do polohy ∩ konektor odomknite.
- 3. Stlačením uvoľňovacích svoriek na oboch stranách konektora zariadenia ROG XG Mobile odpojíte ROG XG Mobile od prenosnej konzoly ROG.

# *Kapitola 3: Používanie systému Windows*

# **Prvé spustenie**

Keď svoju prenosnú konzolu ROG spustíte prvýkrát, zobrazí sa séria obrazoviek, ktoré vás prevedú konfiguráciou operačného systému **Windows** 

Ak prenosnú konzolu ROG spúšťate prvýkrát:

- 1. Stlačte tlačidlo napájania na prenosnej konzole ROG. Počkajte niekoľko minút, kým sa nezobrazí obrazovka inštalácie.
- 2. Na obrazovke inštalácie vyberte svoj región a jazyk, v ktorom chcete používať prenosnú konzolu ROG.
- 3. Dôkladne si prečítajte licenčnú zmluvu. Vyberte **Accept (Prijať)**.
- 4. Pri konfigurácii následných základných položiek postupujte podľa pokynov na obrazovke:
	- Prispôsobenie
	- Pripojenie k internetu
	- Nastavenia
	- Vaše konto
- 5. Po konfigurácii základných položiek bude systém Windows pokračovať inštaláciou vašich aplikácií a preferovaných nastavení. Počas procesu konfigurácie musí zostať prenosná konzola ROG pripojená k napájaniu.
- 6. Po skončení procesu konfigurácie sa zobrazí pracovná plocha.

**POZNÁMKA:** Snímky obrazoviek v tejto kapitole slúžia len na referenčné účely.

# **Ponuka Start (Štart)**

 $D$  Type here to search Ã Ð user@asus.co H 2 Q H <mark>H C &</mark> U Ø **Vypnutie, reštartovanie alebo Otvorenie ponuky Start (Štart) prepnutie prenosnej konzoly Spustenie vyhľadávania ROG do režimu spánku Spustenie zobrazenia úloh Spustenie aplikácie z panela Spustenie miniaplikáciíúloh**

**Zmena nastavení konta, uzamknutie alebo odhlásenie z konta**

Ponuku Start (Štart) môžete používať na vykonávanie týchto bežných aktivít:

- Spúšťanie programov alebo aplikácií systému Windows
- Otváranie bežne používaných programov alebo aplikácií systému **Windows**
- Úprava nastavení systému
- Získanie pomoci s operačným systémom Windows
- Vypnutie prenosnej konzoly ROG
- Odhlásenie sa zo systému Windows alebo prepnutie na iné používateľské konto

#### **Spustenie aplikácie z ponuky Start (Štart)**

# **Action Center (Centrum akcií)**

Action Center (Centrum akcií) slúži na konsolidáciu oznámení z aplikácií. Predstavuje jediné miesto, kde s nimi môžete interagovať. Takisto obsahuje skutočne užitočnú časť Quick Actions (Rýchle akcie).

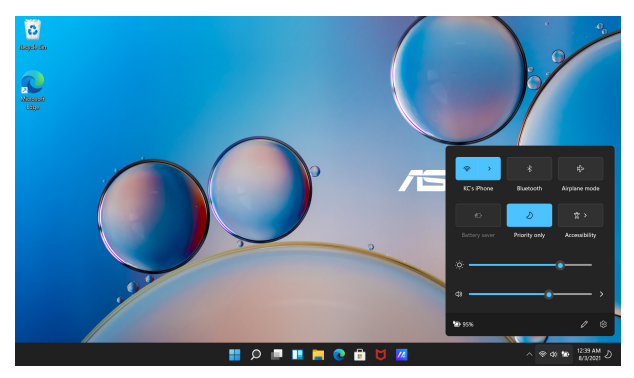

### **Spustenie funkcie Quick Actions (Rýchle akcie)**

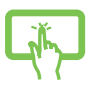

Ťuknite na ikonu stavu na paneli úloh.

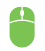

Ukazovateľ myši umiestnite nad stavové ikony na paneli úloh a kliknite naň.

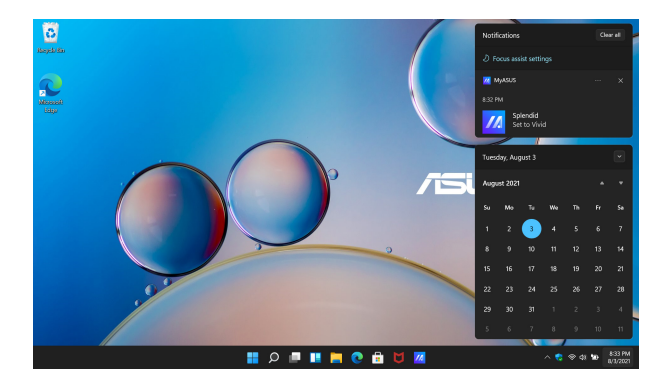

### **Spustenie aplikácie Notifications (Oznámenia)**

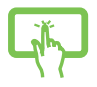

Ťuknite na dátum a čas na paneli úloh.

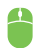

Ukazovateľ myši umiestnite nad dátum a čas na paneli úloh a kliknite naň.

# **Ochrana zraku Eyecare GameVisual**

ROG GameVisual zaručuje to, že všetky panely displeja budú zobrazovať identické a presné farby. Na úpravu nastavení zobrazenia môžete zvoliť režim ochrany zraku Eyecare alebo iné režimy farieb.

**Režim ochrany zraku Eyecare:** Je v súlade s certifikáciou slabého modrého svetla (softvérové riešenie) TÜV Rheinland. Režim ochrany zraku Eyecare zníži vyžarovanie modrého svetla až o 30 %, čím ochráni váš zrak pred modrým svetlom zobrazovacieho panela. Ak chcete aktivovať režim ochrany zraku Eyecare, prejdite na **ROG Armoury Crate** > **Settings (Nastavenia)** > **GameVisual** a zvoľte režim ochrany zraku Eyecare.

Technológia nízkej úrovne modrého svetla znižuje vyžarovanie modrého svetla a znižuje namáhanie očí.

> **POZNÁMKA:** Zobrazovacie panely s certifikátom slabého modrého svetla TÜV sú k dispozícii len u vybraných modelov.

Aby ste znížili namáhanie zraku, postupujte podľa nasledujúcich tipov:

- Ak pracujete dlhé hodiny, doprajte si oddych od displeja. Odporúča sa robiť krátke prestávky (aspoň 5 minút) približne po 1 hodine nepretržitej práce s počítačom. Krátke a časté prestávky sú účinnejšie než jedna dlhá prestávka.
- Aby ste zmiernili námahu očí a ich vysychanie, nechajte ich pravidelne si oddýchnuť zaostrovaním na vzdialenejšie predmety.
- Na zníženie námahy očí opakujte nasledujúce cvičenia:
	- (1) Opakovane pozerajte hore a dole
	- (2) Pomaly prevracajte očami
	- (3) Pohybujte očami uhlopriečne

Ak namáhanie očí pretrváva, poraďte sa s lekárom.

Modré svetlo s vysokou energiou môže viesť k namáhaniu očí a k makulárnej degenerácii podmienenej vekom (AMD). Filter modrého svetla zníži množstvo škodlivého modrého svetla až o 30 % (max.), čo zabraňuje syndrómu počítačového videnia (CVS).

Technológia bez blikania potláča primárnu príčinu blikania monitora a zabraňuje tak únave očí.

Keď je povolené HDR (predvolené nastavenie), je prenosná konzola ROG plne kompatibilná s certifikátom technológie bez blikania TÜV Rheinland.

> **POZNÁMKA:** Zobrazovacie panely s certifikátom technológie bez blikania TÜV sú k dispozícii len u vybraných modelov.

# **Pripojenie k bezdrôtovým sieťam**

### **Wi-Fi**

Pomocou Wi-Fi pripojenia prenosnej konzoly ROG môžete pristupovať k e-mailom, surfovať po internete a zdieľať aplikácie prostredníctvom lokalít sociálnych sietí.

> **DÔLEŽITÉ! Airplane mode (Režim V lietadle)** túto funkciu deaktivuje. Pred povolením pripojenia Wi-Fi na prenosnej konzole ROG vypnite funkciu **Airplane mode (Režim V lietadle)**.

### **Pripojenie k Wi-Fi**

Prenosnú konzolu ROG pripojte k sieti Wi-Fi podľa nasledujúcich krokov:

- 1. Spustite **Action Center (Centrum akcií)** z panela úloh.
- 2. Kliknite/ťuknite na ikonu **Wi-Fi** a povoľte Wi-Fi.
- 3. Zo zoznamu dostupných Wi-Fi pripojení vyberte prístupový bod.
- 4. Kliknutím na položku **Connect (Pripojiť)** spustíte pripojenie do siete.

**POZNÁMKA:** Aktivácia Wi-Fi pripojenia môže vyžadovať zadanie bezpečnostného kľúča.

### **Bluetooth**

Pomocou rozhrania Bluetooth môžete uľahčiť bezdrôtový prenos údajov s inými zariadeniami, ktoré podporujú technológiu Bluetooth.

> **DÔLEŽITÉ! Airplane mode (Režim V lietadle)** túto funkciu deaktivuje. Pred povolením pripojenia Bluetooth na prenosnej konzole ROG vypnite **Airplane mode (Režim V lietadle)**.

### **Párovanie s inými zariadeniami, ktoré podporujú technológiu Bluetooth**

Aby ste umožnili prenos údajov, budete musieť spárovať svoju prenosnú konzolu ROG s inými zariadeniami, ktoré podporujú technológiu Bluetooth. Svoje zariadenia pripojte podľa nasledujúcich krokov:

- 1. Otvorte **Settings (Nastavenia)** v ponuke Start (Štart).
- 2. Vyberte **Bluetooth & devices (Bluetooth a zariadenia)** > **Add device (Pridať zariadenie)** a vyhľadajte zariadenia, ktoré podporujú technológiu Bluetooth.
- 3. Zo zoznamu vyberte zariadenie, ktoré chcete spárovať so svojou prenosnou konzolou ROG.

**POZNÁMKA:** V prípade niektorých zariadení, ktoré podporujú technológiu Bluetooth, sa môže zobraziť výzva na zadanie prístupového kódu prenosnej konzoly ROG.

### **Airplane Mode (Režim V lietadle)**

Airplane Mode (Režim V lietadle) deaktivuje bezdrôtovú komunikáciu a umožní vám bezpečne používať prenosnú konzolu ROG aj počas letu.

> **POZNÁMKA:** Ak sa chcete dozvedieť o súvisiacich službách počas letu, ktoré je možné používať, a o obmedzeniach, ktoré je potrebné dodržiavať pri používaní prenosnej konzoly ROG počas letu, kontaktujte svojho poskytovateľa leteckej dopravy.

### **Zapnutie/vypnutie Airplane Mode (režimu V lietadle)**

- 1. Spustite **Action Center (Centrum akcií)** z panela úloh.
- 2. Kliknutím/ťuknutím na ikonu **Airplane mode (Režim V lietadle)** aktivujete alebo deaktivujete režim V lietadle.

# *Kapitola 4: Riešenie problémov a tipy*

# **Automatický test po zapnutí (POST)**

Automatický test po zapnutí (POST) je séria diagnostických testov riadená softvérom, ktoré sa spustia po zapnutí alebo reštartovaní prenosnej konzoly ROG. Softvér, ktorý ovláda POST, je nainštalovaný ako trvalá súčasť architektúry prenosnej konzoly ROG.

### **Použitie testu POST na prístup do systému BIOS a odstraňovanie problémov**

Počas testu POST môžete pomocou funkčných klávesov prenosnej konzoly ROG vstúpiť do nastavení systému BIOS alebo použiť možnosti odstraňovania problémov. Viac podrobností nájdete v nasledujúcich informáciách.

## **BIOS**

V systéme BIOS (Basic Input and Output System) sú uložené nastavenia systémového hardvéru, ktoré sú potrebné pri spúšťaní systému prenosnej konzoly ROG.

Predvolené nastavenia systému BIOS platia pre väčšinu stavov vašej prenosnej konzoly ROG. Predvolené nastavenia systému BIOS nemeňte. Výnimku tvoria nasledujúce situácie:

- Počas spúšťania systému sa na displeji zobrazuje chybové hlásenie, ktoré vyžaduje konfiguráciu systému BIOS.
- Nainštalovali ste nový systémový komponent, ktorý vyžaduje ďalšie nastavenia alebo aktualizácie systému BIOS.

**VAROVANIE!** Nevhodné nastavenia systému BIOS môžu spôsobiť nestabilitu systému alebo zlyhanie jeho zavedenia. Dôrazne odporúčame meniť nastavenia systému BIOS iba za pomoci školeného servisného technika.

## **Prístup do systému BIOS**

Prejdite do nastavení systému BIOS niektorým z nasledujúcich spôsobov:

- Reštartujte prenosnú konzolu ROG, potom počas testu POST stlačte a podržte tlačidlo zníženia hlasitosti*.*
- Spustite ponuku Start (Štart), vyberte položky **Settings (Nastavenia)** > **System (Systém)** > **Recovery (Obnovenie)** a potom v časti Advanced startup (Rozšírené spustenie) vyberte položku **Restart now (Reštartovať)**. Po prechode na obrazovku Advanced startup (Rozšírené spustenie) vyberte položky **Troubleshoot (Riešenie problémov)** > **Advanced options (Rozšírené možnosti)** > **UEFI Firmware Settings (Nastavenia firmvéru rozhrania UEFI)** > **Restart (Reštartovať)**.

# **Obnova systému**

Možnosti obnovy vašej prenosnej konzoly ROG umožňujú obnoviť systém do pôvodného stavu alebo jednoducho obnoviť nastavenia, ktoré pomôžu zvýšiť výkon.

#### **DÔLEŽITÉ!**

- **•** Pred použitím akejkoľvek možnosti obnovy prenosnej konzoly ROG si vytvorte zálohu všetkých dátových súborov.
- **•** Aby ste predišli strate údajov, zaznamenajte si dôležité prispôsobené nastavenia, ako sú napríklad nastavenia siete, používateľské mená a heslá.
- **•** Pred resetovaním systému pripojte prenosnú konzolu ROG k zdroju napájania.

Systém Windows ponúka nasledujúce možnosti obnovy:

**• Keep my files (Ponechať osobné súbory)** – Táto možnosť vám umožní obnoviť prenosnú konzolu ROG bez toho, aby došlo k ovplyvneniu vašich osobných súborov (fotografie, hudba, videá, dokumenty).

Pomocou tejto možnosti môžete obnoviť predvolené nastavenia svojej prenosnej konzoly ROG a odstrániť ostatné nainštalované aplikácie.

**• Remove everything (Odstrániť všetko)** – Táto možnosť obnoví výrobné nastavenia vašej prenosnej konzoly ROG. Pred jej potvrdením si musíte vytvoriť zálohu všetkých svojich údajov.

- **• Advanced startup (Rozšírené spustenie)** Pomocou tejto možnosti si budete môcť vybrať rozšírené možnosti obnovy prenosnej konzoly ROG, ako napríklad:
	- spustenie prenosnej konzoly ROG pomocou disku USB, sieťového pripojenia alebo DVD na obnovu systému Windows;
	- použitie postupu **Troubleshoot (Riešenie problémov)** na povolenie ľubovoľnej z nasledujúcich možností: Startup Repair (Oprava pri spustení systému), Uninstall Updates (Odinštalovať aktualizácie), Startup Settings (Nastavenie spustenia), UEFI Firmware Settings (Nastavenie firmvéru rozhrania UEFI), Command Prompt (Príkazový riadok), System Restore (Obnovenie systému) a System Image Recovery (Obnovenie obrazu systému).

### **Použitie možnosti obnovy**

Ak chcete pristúpiť k ľubovoľnej možnosti obnovy vašej prenosnej konzoly ROG a použiť ju, postupujte podľa nasledujúcich krokov.

1. Spustite **Settings (Nastavenia)** a vyberte **System (Systém)** > **Recovery (Obnovenie)**.

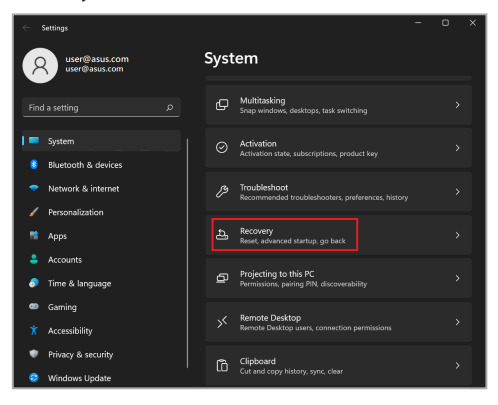

#### 2. Vyberte možnosť obnovy, ktorú chcete použiť.

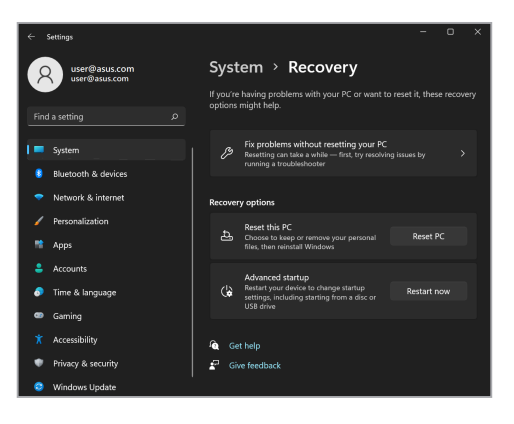

# **Užitočné tipy**

Aby sme vám pomohli maximálne využiť vašu prenosnú konzolu ROG, zachovať jej systémový výkon a zabezpečiť všetky vaše údaje, uvádzame niekoľko užitočných tipov:

- Systém Windows pravidelne aktualizujte a zabezpečte tak, aby všetky vaše aplikácie mali najnovšie nastavenia zabezpečenia.
- Aktualizujte ASUS Cloud Recovery, aby ste sa uistili, že máte najnovšie nastavenia pre exkluzívne aplikácie, ovládače a nástroje ASUS.
- Na ochranu svojich údajov používajte antivírusový softvér a tiež ho aktualizujte.
- Ak to nie je absolútne nevyhnutné, prenosnú konzolu ROG nevypínajte vynúteným vypnutím.
- Svoje údaje vždy zálohujte a vytvorte si zálohu údajov v externom pamäťovom zariadení.
- Ak nebudete prenosnú konzolu ROG dlhú dobu používať, nezabudnite nabiť batériu na 50 % a potom konzolu vypnite a odpojte sieťový napájací adaptér.
- Ak prenosnú konzolu ROG neustále používate so sieťovým napájaním (striedavý prúd), nastavte v aplikácii MyASUS položku Battery Health Charging (Správne nabíjanie batérie) na režim Balanced (Vyvážený).
- Odpojte všetky externé zariadenia a pred resetovaním prenosnej konzoly ROG si pripravte nasledovné položky:
	- kód Product Key pre vaše operačné systémy a ďalšie nainštalované aplikácie,
	- záložné údaje,
	- prihlasovacie ID a heslo,
	- informácie o internetovom pripojení.
- Navštívte našu stránku podpory na adrese https://rog.asus.com/support/, kde nájdete pokyny na riešenie problémov a niektoré z častých otázok.

# *Prílohy*

### **Vyhlásenie Federálnej komisie pre komunikáciu (FCC) o rušení**

Toto zariadenie je v súlade s časťou 15 pravidiel FCC. Prevádzka podlieha nasledujúcim dvom podmienkam:

- Zariadenie nesmie spôsobovať škodlivé rušenie.
- Zariadenie musí prijať akékoľvek prijaté rušenie vrátane rušenia, ktoré môže spôsobiť nežiaducu prevádzku.

Toto zariadenie bolo testované a vyhovuje limitom pre digitálne zariadenie triedy B podľa časti 15 pravidiel Federálnej komisie pre komunikáciu (FCC). Tieto limity sú navrhnuté tak, aby poskytovali primeranú ochranu pred škodlivým rušením v obytných priestoroch. Toto zariadenie generuje, používa a môže vyžarovať rádiofrekvenčnú energiu. Ak nie je nainštalované a používané v súlade s pokynmi, môže spôsobiť škodlivé rušenie rádiovej komunikácie. Neexistuje však žiadna záruka, že v konkrétnej inštalácii nenastane rušenie. Ak toto zariadenie spôsobuje škodlivé rušenie rozhlasového alebo televízneho príjmu, čo možno zistiť jeho vypnutím a zapnutím, odporúčame, aby ste sa pokúsili rušenie odstrániť pomocou jedného alebo viacerých z nasledujúcich opatrení:

- Premiestnite alebo otočte prijímaciu anténu.
- Premiestnite zariadenie ďalej od prijímača.
- Pripojte zariadenie do zásuvky, ktorá je v inom okruhu ako zásuvka, do ktorej je zapojený prijímač.
- Požiadajte o pomoc predajcu alebo skúseného rozhlasového alebo televízneho technika.

**VAROVANIE!** Na splnenie emisných limitov FCC a zabránenie interferencii s rozhlasovým a televíznym príjmom nablízku sa vyžaduje použitie tieneného napájacieho kábla. Je nevyhnutné používať iba dodaný napájací kábel. Na pripojenie vstupno-výstupných zariadení k tomuto zariadeniu používajte iba tienené káble. Upozorňujeme, že akékoľvek zmeny alebo úpravy, ktoré nie sú výslovne schválené stranou zodpovednou za dodržiavanie predpisov, môžu zrušiť vaše oprávnenie používať toto zariadenie.

(Reprodukované zo zákonníka federálnych právnych predpisov č. 47, časť 15.193, 1993. Washington DC: Úrad federálneho registra, Správa národných archívov a záznamov, Vládna tlačová kancelária USA.)

### **Informácie Federálnej komisie pre komunikáciu o vystavení RF žiareniu**

Toto zariadenie spĺňa vládne požiadavky na vystavenie rádiovým vlnám. Toto zariadenie je navrhnuté a vyrobené tak, aby neprekračovalo emisné limity pre vystavenie rádiofrekvenčnému (RF) žiareniu, ktoré stanovila Federálna komisia vlády USA pre komunikáciu (FCC). Norma vystavenia používa mernú jednotku známu ako špecifická miera absorpcie, alebo SAR. Limit SAR určený komisiou FCC je 1,6 W/kg. Testy na SAR sa vykonávajú pomocou štandardných prevádzkových polôh akceptovaných komisiou FCC, pričom zariadenie vysiela na určenej úrovni výkonu v rôznych kanáloch. Komisia FCC udelila tomuto zariadeniu povolenie na používanie, pričom všetky uvádzané úrovne SAR boli vyhodnotené ako vyhovujúce usmerneniam FCC o vystavení RF. Informácie SAR o tomto zariadení sú v evidencii komisie FCC a nájdete ich v časti na zobrazenie povolenia na stránke www.fcc.gov/oet/ea/fccid.

### **Bezpečnostné oznámenia podľa noriem UL**

Oznámenia podľa normy UL 1459, ktorá sa vzťahuje na telekomunikačné zariadenia (telefón) určené na elektrické pripojenie k telekomunikačnej sieti s uzemneným prevádzkovým napätím nepresahujúcim 200 V (špička), 300 V (špičkašpička) a 105 V rms a inštalované alebo používané v súlade s normou National Electrical Code (NFPA 70).

Pri používaní modemu zariadenia je potrebné vždy dodržiavať základné bezpečnostné pokyny na zníženie rizika vzniku požiaru, zasiahnutia elektrickým prúdom a zranenia osôb vrátane nasledovného:

- NEPOUŽÍVAJTE zariadenie v blízkosti vody, napríklad pri vani, umývadle, kuchynskom dreze alebo dreze na pranie, vo vlhkom suteréne ani v blízkosti bazéna.
- NEPOUŽÍVAJTE zariadenie počas búrky. Pri blesku môže hroziť riziko zásahu elektrickým prúdom.
- NEPOUŽÍVAJTE zariadenie v blízkosti miesta úniku plynu.

Oznámenia podľa normy UL 1642, ktorá sa vzťahuje na primárne (nenabíjateľné) a sekundárne (nabíjateľné) lítiové batérie používané v produktoch ako zdroj energie. Tieto batérie obsahujú kovové lítium, lítiovú zliatinu alebo lítiový ión a môžu pozostávať z jedného elektrochemického článku alebo dvoch či viacerých článkov zapojených sériovo, paralelne alebo oboma spôsobmi, ktoré konvertujú chemickú energiu na elektrickú energiu nevratnou alebo vratnou chemickou reakciou.

- NELIKVIDUJTE batériu zariadenie v ohni, mohla by explodovať. Prečítajte si miestne predpisy, či neobsahujú osobitné pokyny na likvidáciu, aby sa znížilo riziko zranenia osôb v dôsledku požiaru alebo výbuchu.
- NEPOUŽÍVAJTE napájacie adaptéry ani batérie z iných zariadení, aby sa znížilo riziko zranenia osôb v dôsledku požiaru alebo výbuchu. Používajte iba napájacie adaptéry certifikované podľa noriem UL alebo batérie dodávané výrobcom či autorizovanými predajcami.

### **Požiadavka na bezpečnosť napájania**

Produkty s elektrickým prúdom do 6 A a s hmotnosťou nad 3 kg musia používať schválené napájacie káble nasledujúcej veľkosti alebo väčšie: H05VV-F, 3G, 0,75  $mm<sup>2</sup>$  alebo H05VV-F, 2G, 0,75  $mm<sup>2</sup>$ .

### **Oznámenia pre TV**

Poznámka pre montážnika systému CATV – Káblová rozvodná sieť by mala byť uzemnená v súlade s normou ANSI/NFPA 70, National Electrical Code (NEC), obzvlášť so sekciou 820.93 (Uzemnenie vonkajšieho vodivého tienenia koaxiálneho kábla). Montáž by mala zahŕňať prepojenie tienenia koaxiálneho kábla so zemou pri vstupe do budovy.

### **Poznámka o produkte spoločnosti Macrovision Corporation**

Tento produkt obsahuje technológiu ochrany autorských práv, ktorá je chránená patentovými nárokmi niektorých patentov v USA a inými právami duševného vlastníctva vlastnenými spoločnosťou Macrovision Corporation a inými vlastníkmi práv. Používanie tejto technológie na ochranu autorských práv musí byť autorizované spoločnosťou Macrovision Corporation a je určené len na domáce a iné obmedzené použitie, *pokiaľ to nie je inak schválené spoločnosťou Macrovision Corporation*. Spätné inžinierstvo a demontáž sú zakázané.

### **Prevencia straty sluchu**

Vyhnite sa dlhšiemu počúvaniu pri vysokej hlasitosti, aby ste predišli možnému poškodeniu sluchu.

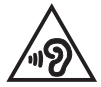

### **Upozornenia na lítium pre severské krajiny (pre lítium-iónové batérie)**

CAUTION! Danger of explosion if battery is incorrectly replaced. Replace only with the same or equivalent type recommended by the manufacturer. Dispose of used batteries according to the manufacturer's instructions. (English)

ATTENZIONE! Rischio di esplosione della batteria se sostituita in modo errato. Sostituire la batteria con un una di tipo uguale o equivalente consigliata dalla fabbrica. Non disperdere le batterie nell'ambiente. (Italian)

VORSICHT! Explosionsgefahr bei unsachgemäßen Austausch der Batterie. Ersatz nur durch denselben oder einem vom Hersteller empfohlenem ähnlichen Typ. Entsorgung gebrauchter Batterien nach Angaben des Herstellers. (German)

ADVARSELI! Lithiumbatteri - Eksplosionsfare ved fejlagtig håndtering. Udskiftning må kun ske med batteri af samme fabrikat og type. Levér det brugte batteri tilbage til leverandøren. (Danish)

VARNING! Explosionsfara vid felaktigt batteribyte. Använd samma batterityp eller en ekvivalent typ som rekommenderas av apparattillverkaren. Kassera använt batteri enligt fabrikantens instruktion. (Swedish)

VAROITUS! Paristo voi räjähtää, jos se on virheellisesti asennettu. Vaihda paristo ainoastaan laitevalmistajan sousittelemaan tyyppiin. Hävitä käytetty paristo valmistagan ohieiden mukaisesti. (Finnish)

ATTENTION! Danger d'explosion si la batterie n'est pas correctement remplacée. Remplacer uniquement avec une batterie de type semblable ou équivalent, recommandée par le fabricant. Jeter les batteries usagées conformément aux instructions du fabricant. (French)

ADVARSEL! Eksplosjonsfare ved feilaktig skifte av batteri. Benytt samme batteritype eller en tilsvarende type anbefalt av apparatfabrikanten. Brukte batterier kasseres i henhold til fabrikantens instruksjoner. (Norwegian)

標準品以外の使用は、危険の元になります。交換品を使用する場合、製造者 に指定されるものを使って下さい。製造者の指示に従って処理して下さい。 (Japanese)

ВНИМАНИЕ! При замене аккумулятора на аккумулятор иного типа возможно его возгорание. Утилизируйте аккумулятор в соответствии с инструкциями производителя. (Russian)

### **Vyhlásenie o zhode výrobku s nariadeniami o ochrane životného prostredia**

Spoločnosť ASUS využíva pri návrhu a výrobe svojich produktov koncept ekologického dizajnu a zabezpečuje, aby každá fáza životného cyklu produktu ASUS bola v súlade s globálnymi environmentálnymi predpismi. Spoločnosť ASUS okrem toho zverejňuje príslušné informácie podľa regulačných požiadaviek.

Na stránke http://csr.asus.com/Compliance.htm nájdete zverejnené informácie podľa regulačných požiadaviek, ktoré spoločnosť ASUS dodržiava.

# **EÚ REACH a Článok 33**

V rámci dodržiavania súladu s regulačným rámcom REACH (Registrácia, hodnotenie, autorizácia a obmedzovanie chemických látok) zverejňujeme chemické látky používané v našich produktoch na webe REACH spoločnosti ASUS (http://csr.asus.com/english/REACH.htm).

# **EÚ RoHS**

Tento výrobok je v súlade so smernicou EÚ RoHS. Viac podrobností nájdete na http://csr.asus.com/english/article.aspx?id=35.

### **Poznámka o povrchovej úprave**

**DÔLEŽITÉ!** Na zabezpečenie elektrickej izolácie a zachovanie elektrickej bezpečnosti sa používa povrchová vrstva izolujúca zariadenie s výnimkou oblastí, kde sú umiestnené vstupno/výstupné porty.

### **Služby recyklácie a spätného odberu spoločnosti ASUS**

Programy recyklácie a spätného odberu spoločnosti ASUS vychádzajú z nášho záväzku dodržiavať tie najvyššie štandardy ochrany životného prostredia. Veríme v poskytovanie riešení, ktoré vám umožnia zodpovedne recyklovať naše produkty, batérie a ďalšie komponenty, ako aj obalové materiály.

Podrobné informácie o recyklácii v rôznych regiónoch nájdete na stránke http://csr.asus.com/english/Takeback.htm.

### **Poznámka týkajúca sa siete Wi-Fi**

**DÔLEŽITÉ!** Sieťová karta Wi-Fi 6E je k dispozícii na vybraných modeloch. Možnosť pripojenia v pásme Wi-Fi 6E sa môže líšiť podľa zákonných predpisov a certifikácie každej krajiny/každého regiónu.

# **Zjednodušené vyhlásenie o zhode EÚ**

Spoločnosť ASUSTek Computer Inc. týmto vyhlasuje, že toto zariadenie je v súlade so základnými požiadavkami a ďalšími príslušnými ustanoveniami smernice 2014/53/EÚ. Úplný text vyhlásenia o zhode EÚ je k dispozícii na stránke https://www.asus.com/cz/support/.

Používanie siete Wi-Fi v pásme 5150 – 5350 MHz je v krajinách uvedených v nasledujúcej tabuľke obmedzené na použitie v interiéri:

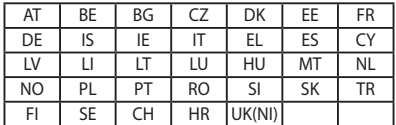

 $C \in$ 

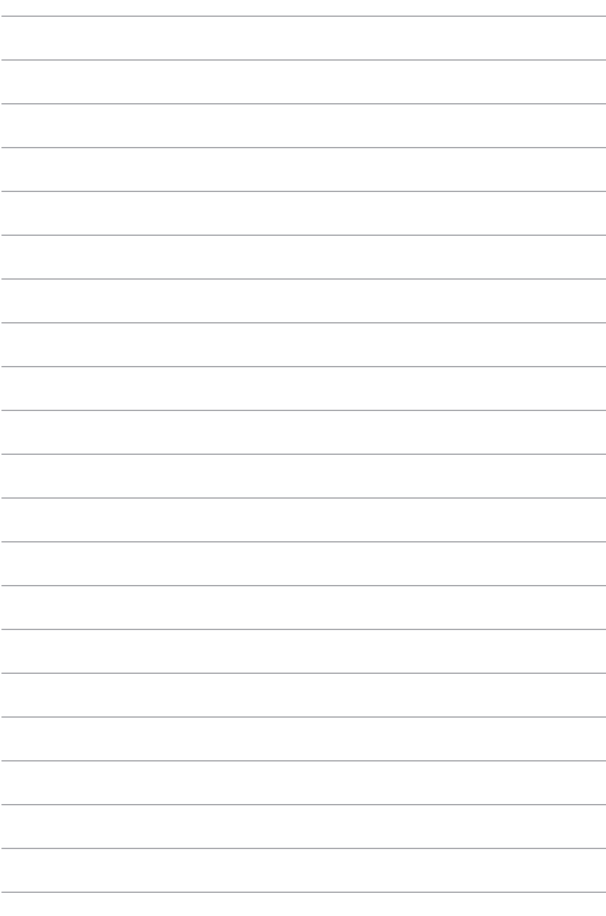